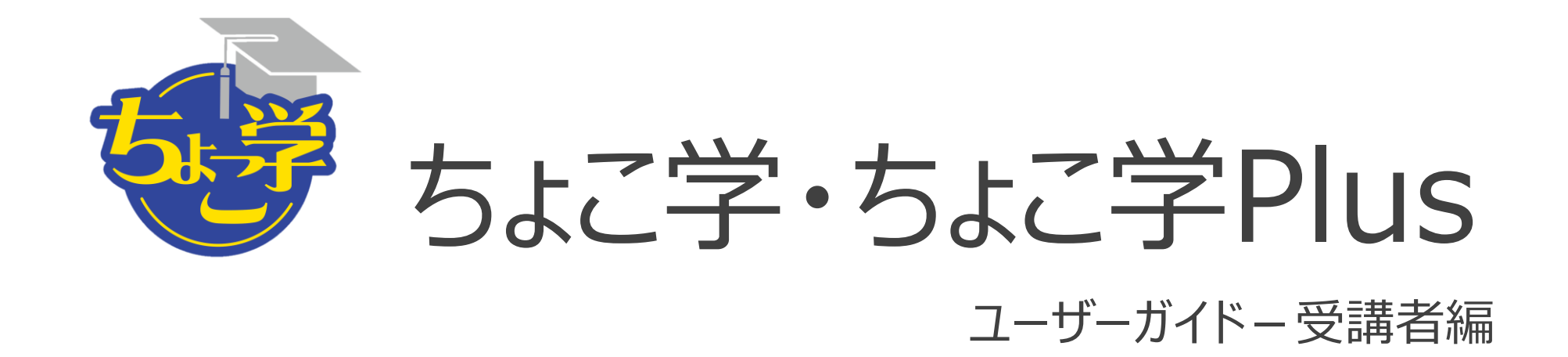

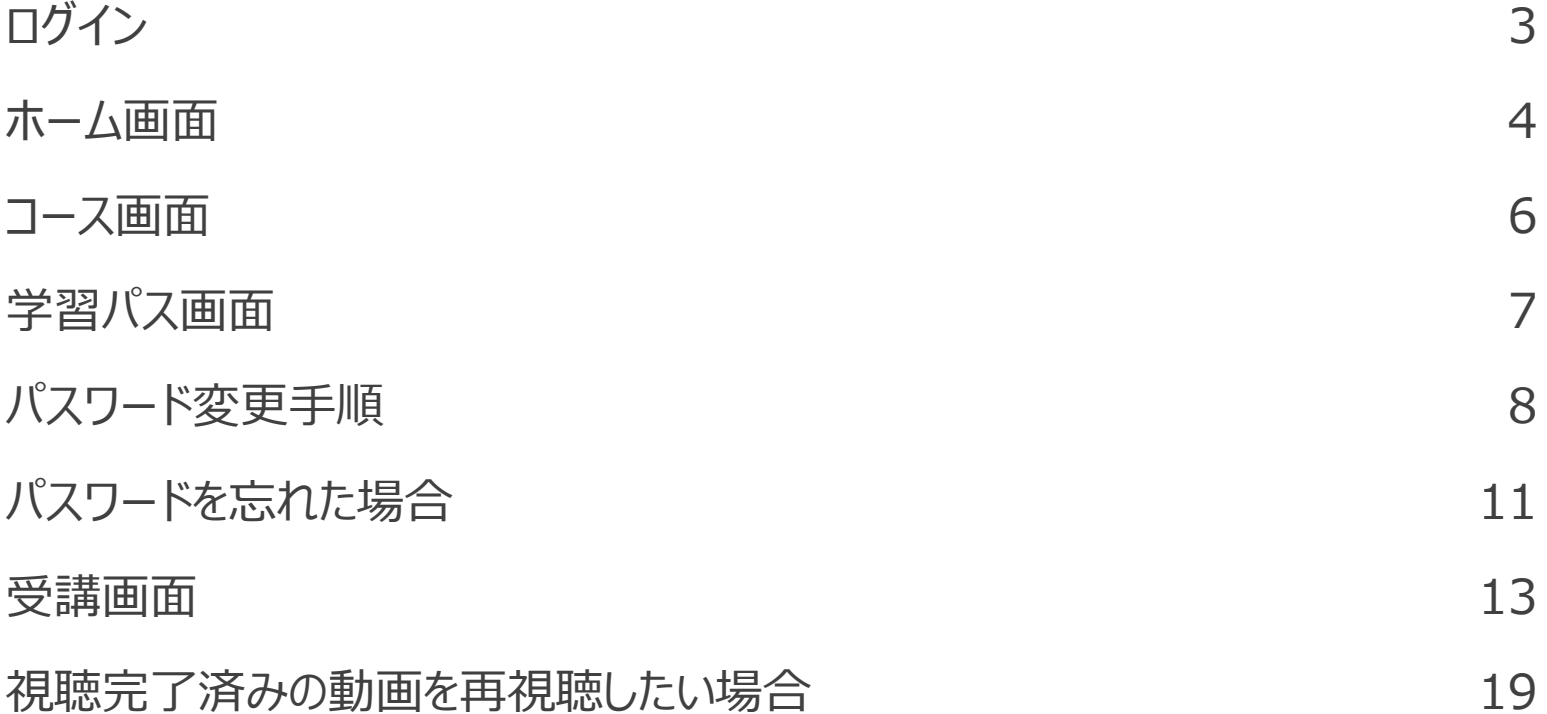

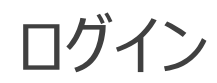

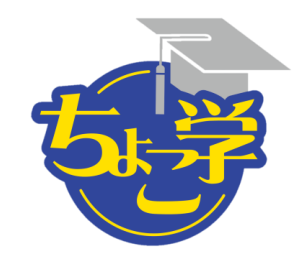

https://member.aircourse.com/login/

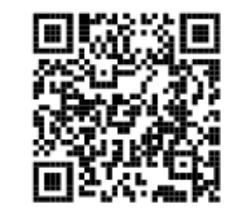

AirCourse 企業アカウントID C507717 メールアドレス/ログインID パスワード 表示 √次回から自動的にログインする ログイン • 企業アカウントIDがわからない方はお問い合わせください。 • パスワードを忘れた場合 または他のサービスIDでログイン  $\left| \cdot \right|$  Facebook Twitter **G** Google

企業アカウントID C507717

ご連絡済みの メールアドレス/ログインID・パスワード をご利用ください

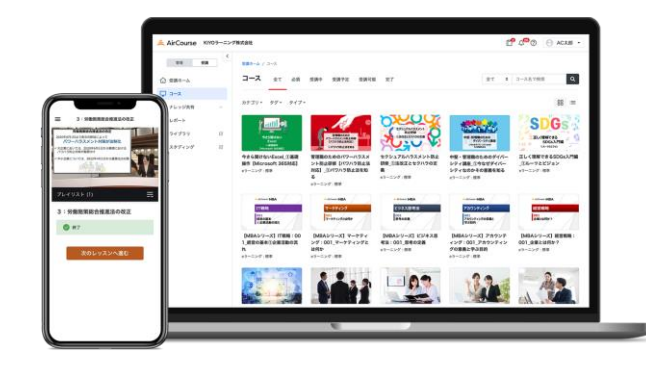

パソコン スマートフォン 対応 タブレット

ちょこ学はAirCourseのシステムや環境 を利用して動画研修を提供しています AirCourseの名称やロゴがメールの発信 元やログイン画面で表示されることはシス テムの仕様となっております

ホーム画面

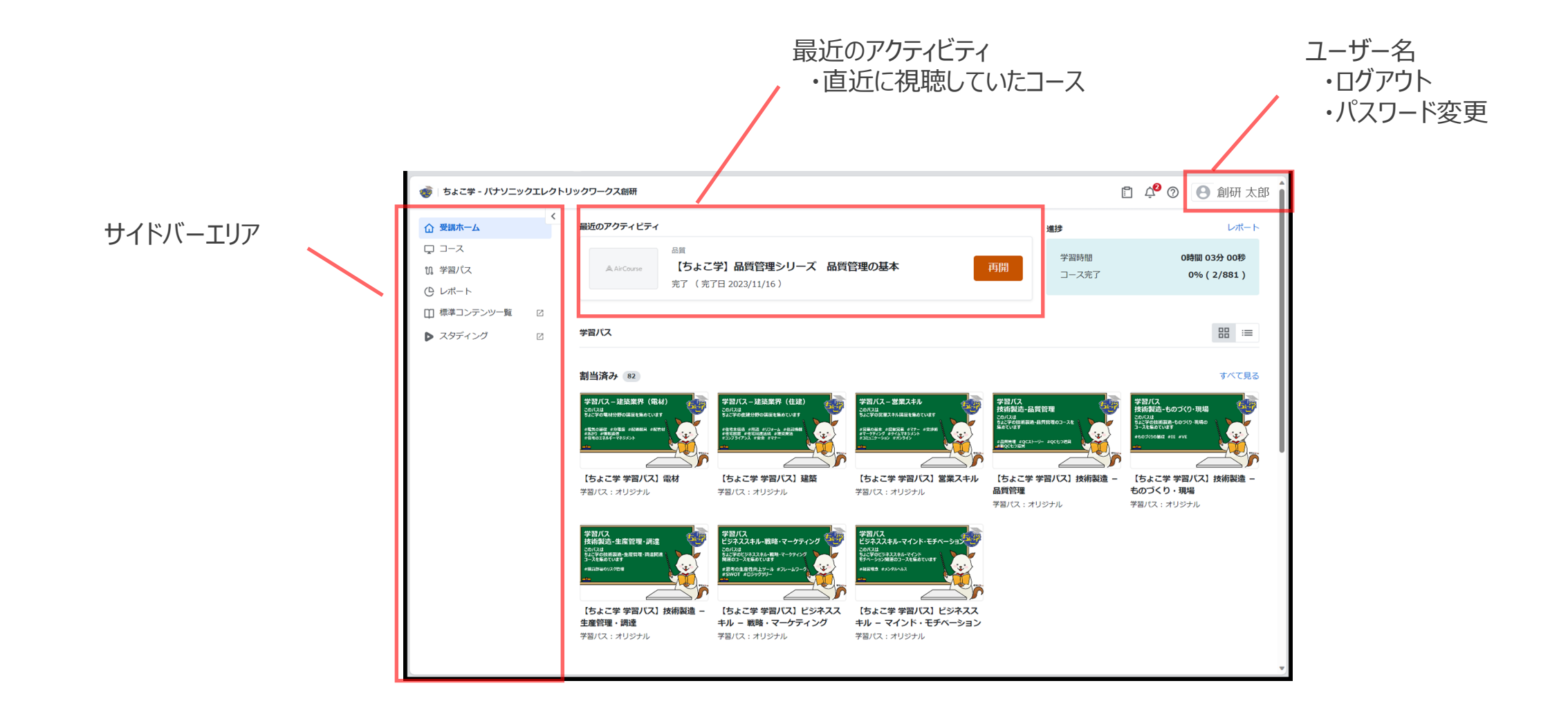

4

ホーム画面

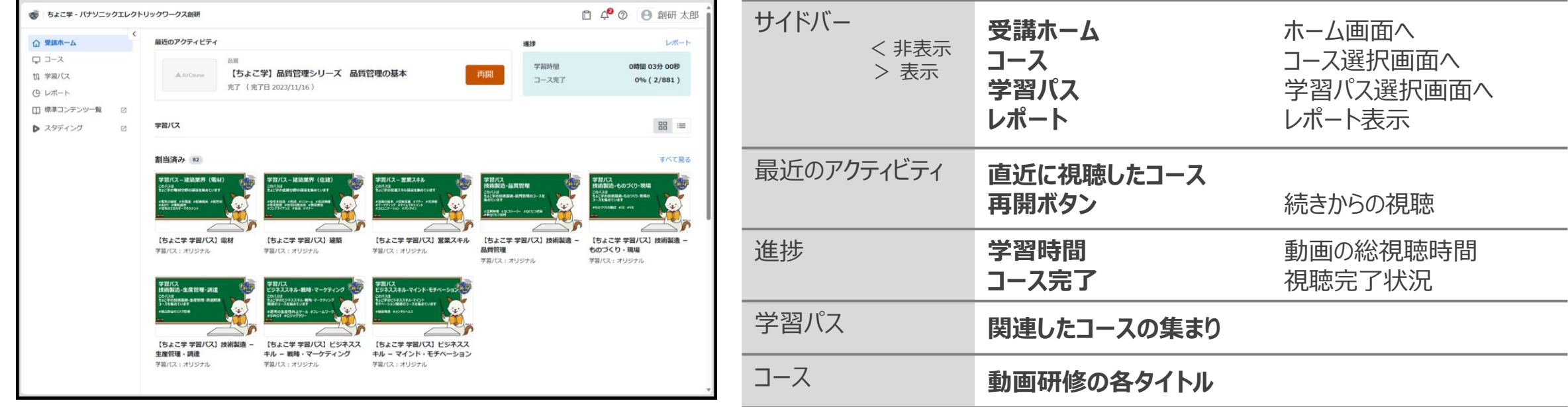

注意

サイドバーエリアを含む、 表記のあるリンク先は、 ちょこ学外のサイトへのリンクとなります

コース画面

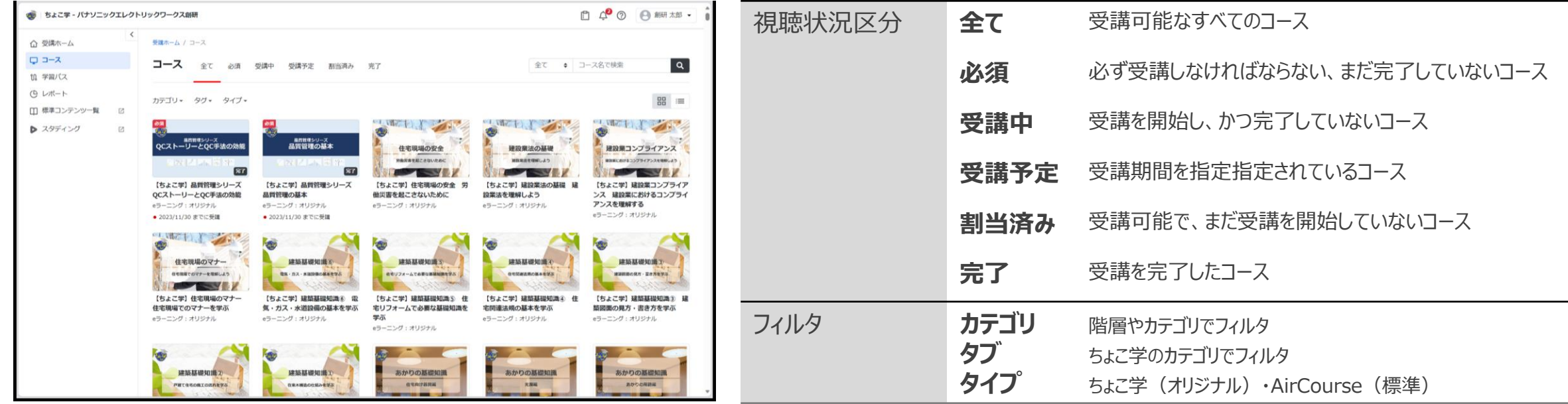

## キーワード検索が可能(部分検索可)

学習パス画面

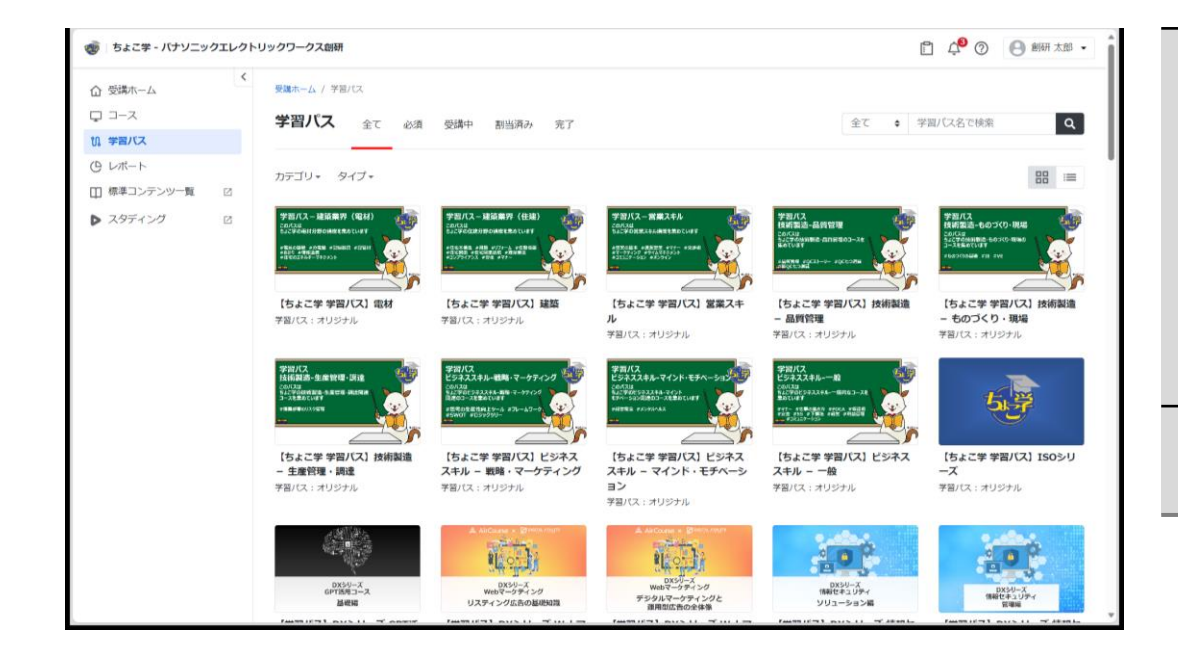

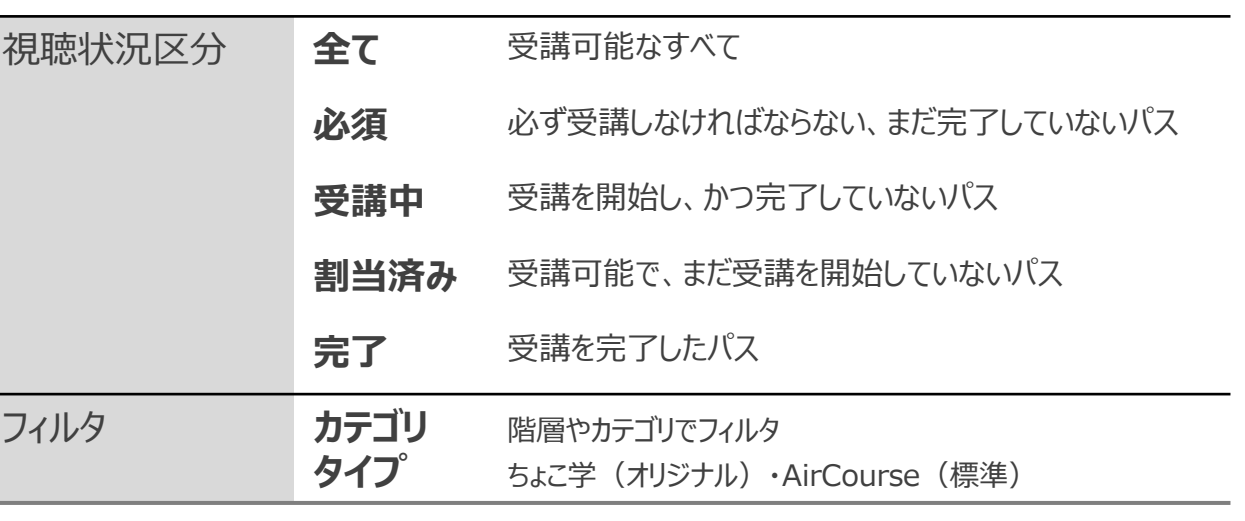

#### キーワード検索が可能

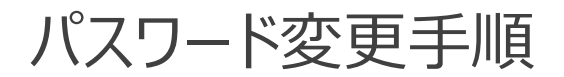

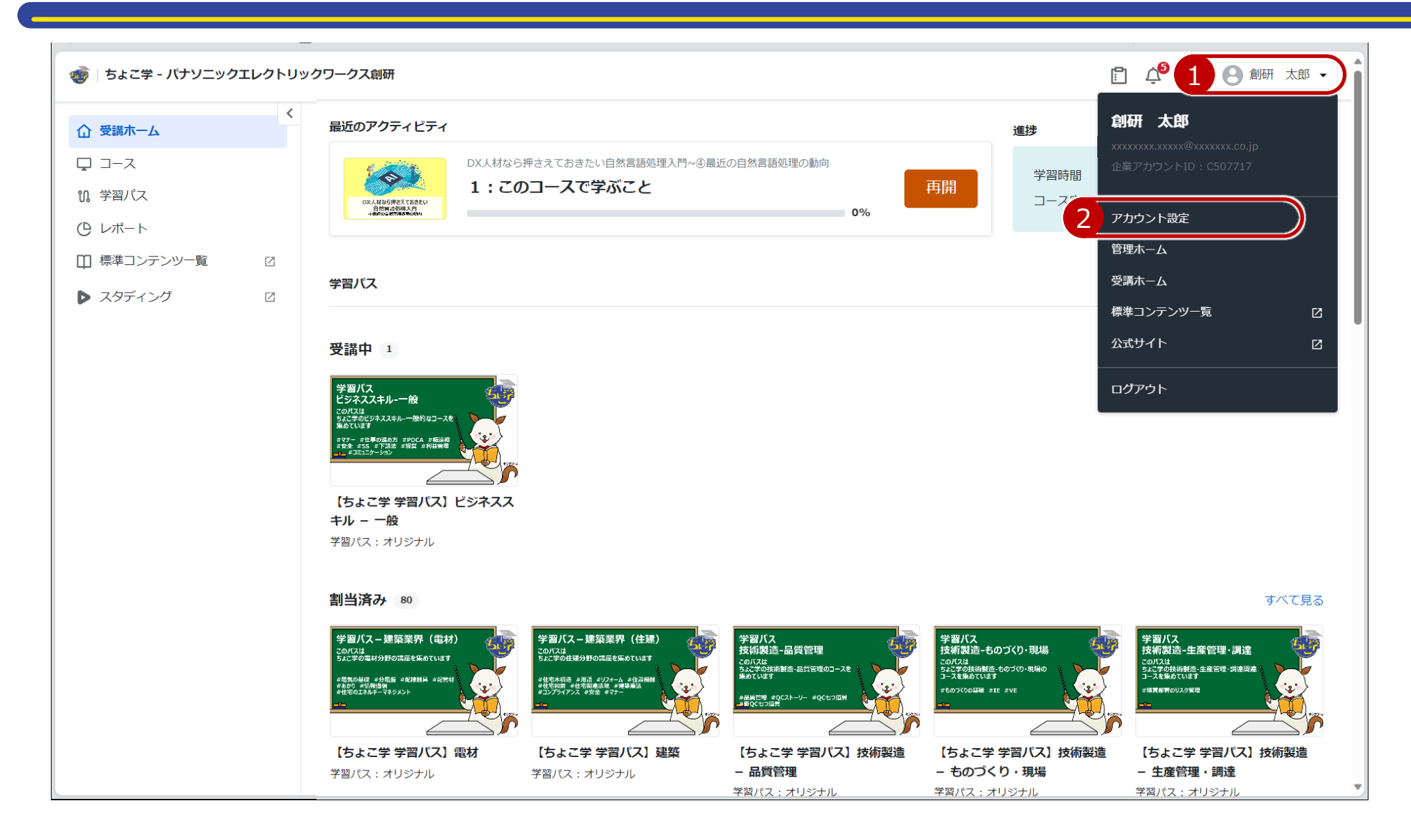

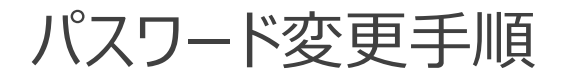

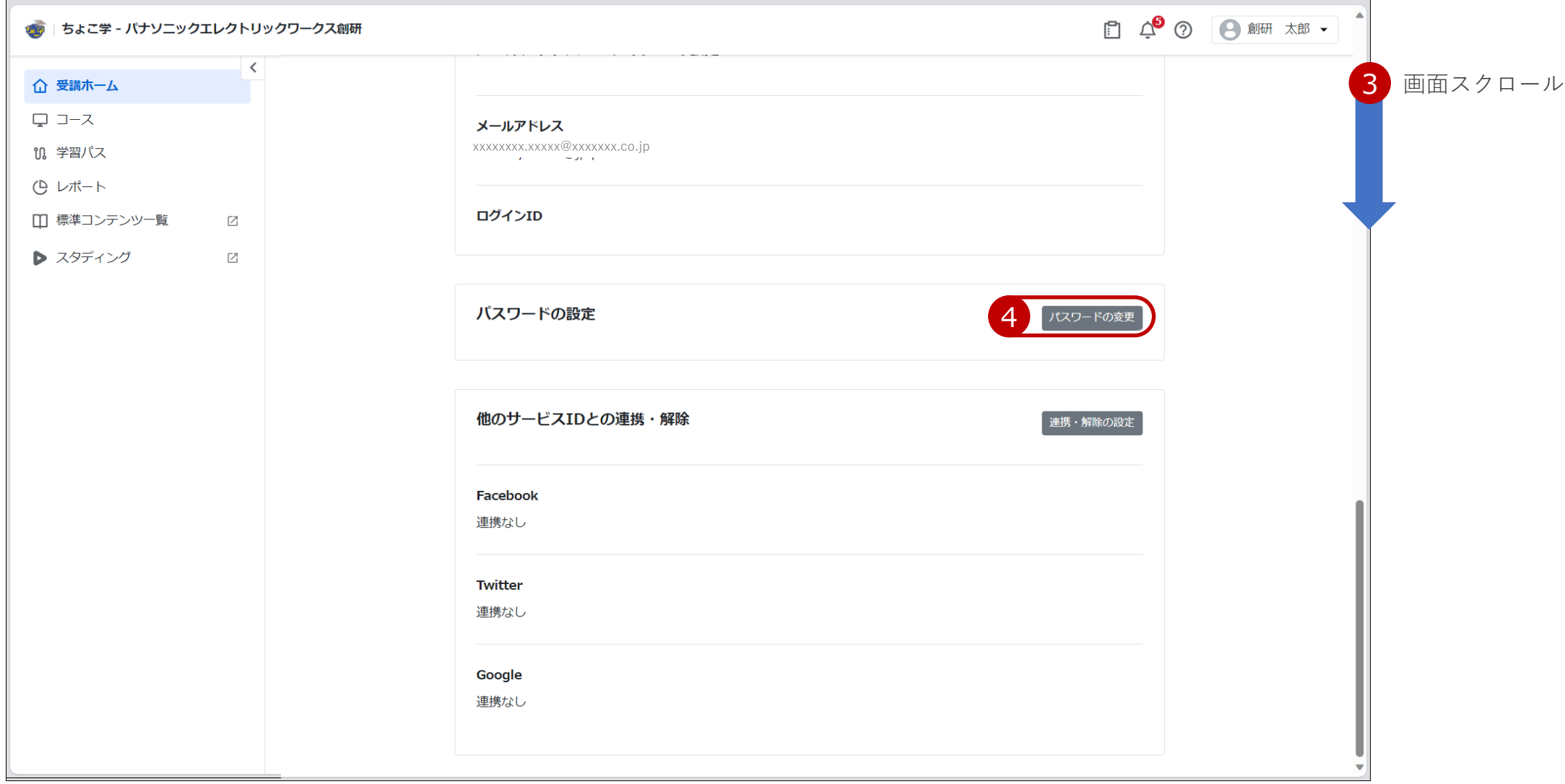

パスワード変更手順 そうしゃ いっちょう かんじょう かいしょう かいしょう

受講ホーム / アカウント設定 / パスワードの変更

#### パスワードの変更

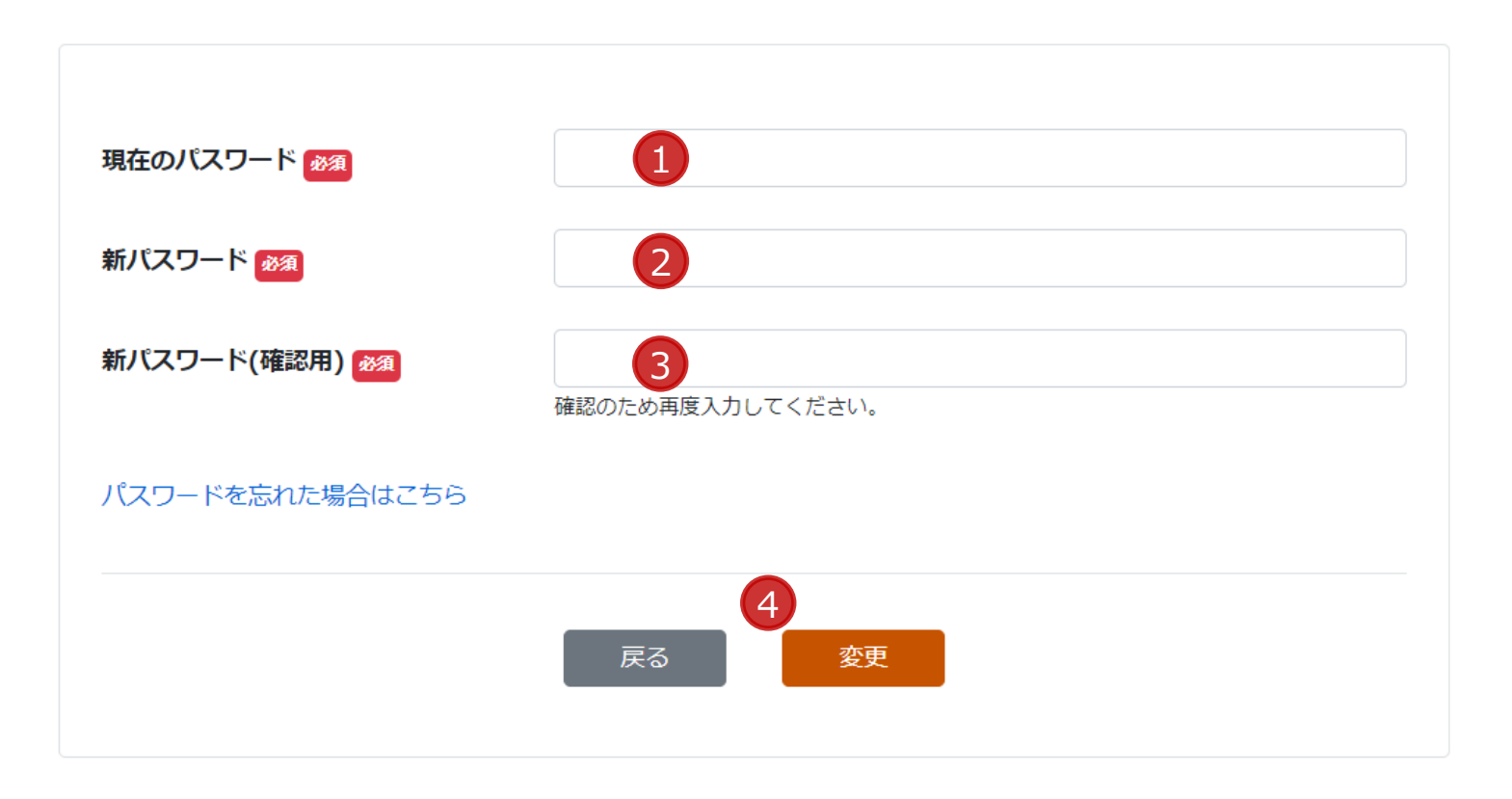

# パスワードを忘れた場合

メールアドレスでログインしている方のみこちらの手順をご利用いただけます メールアドレス以外でログインしている方は、貴社のご担当窓口の方へお問合せください

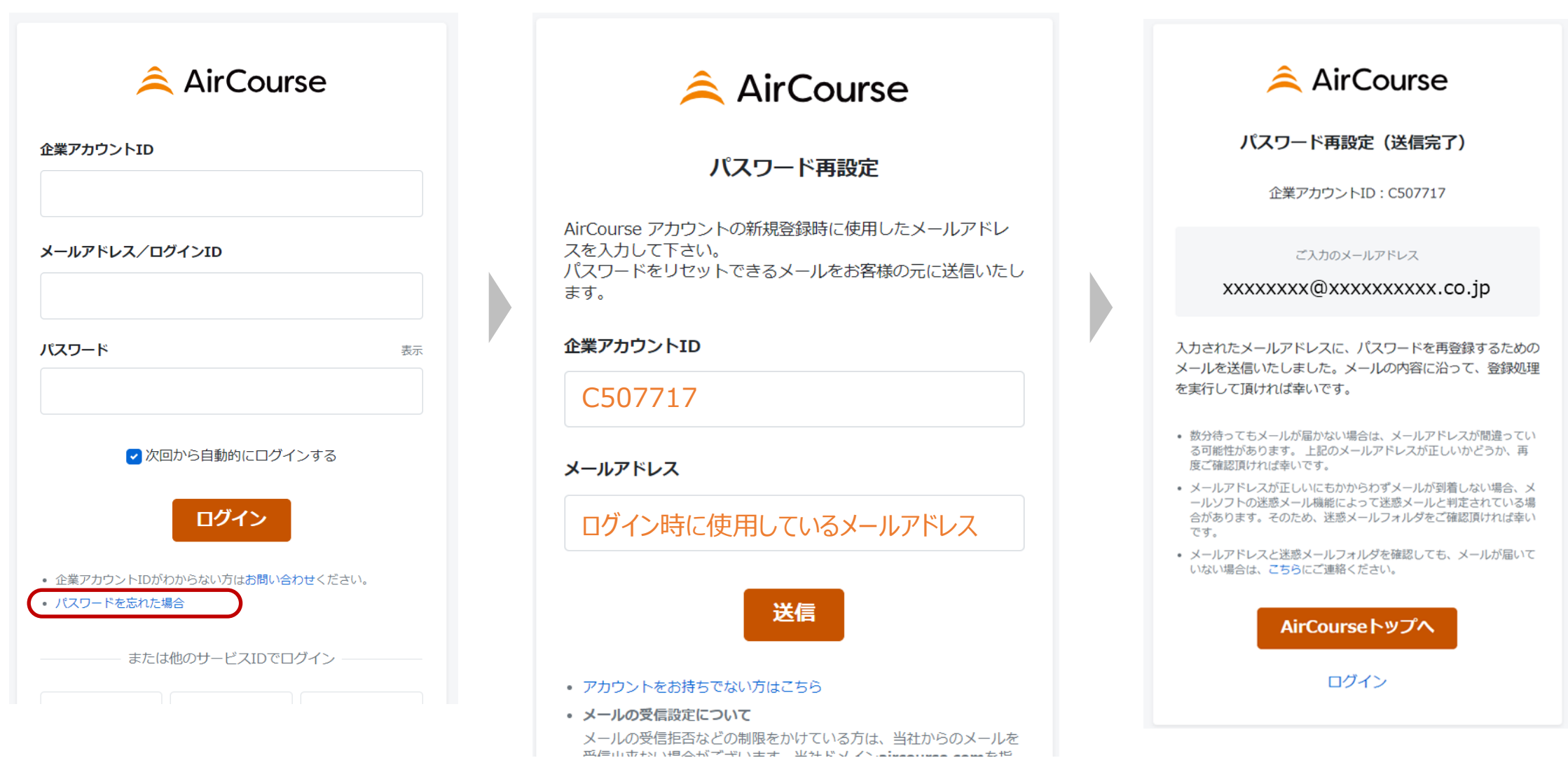

# パスワードを忘れた場合 そうしょう いっちょう いっちょう いっちょう いっちょう

- 受信メールの指示に従い、新しいパスワードを設定してください
	- ・パスワードは、英字と数字を含む8桁以上で設定してください
	- ・直近で使用したパスワードへの変更はできません

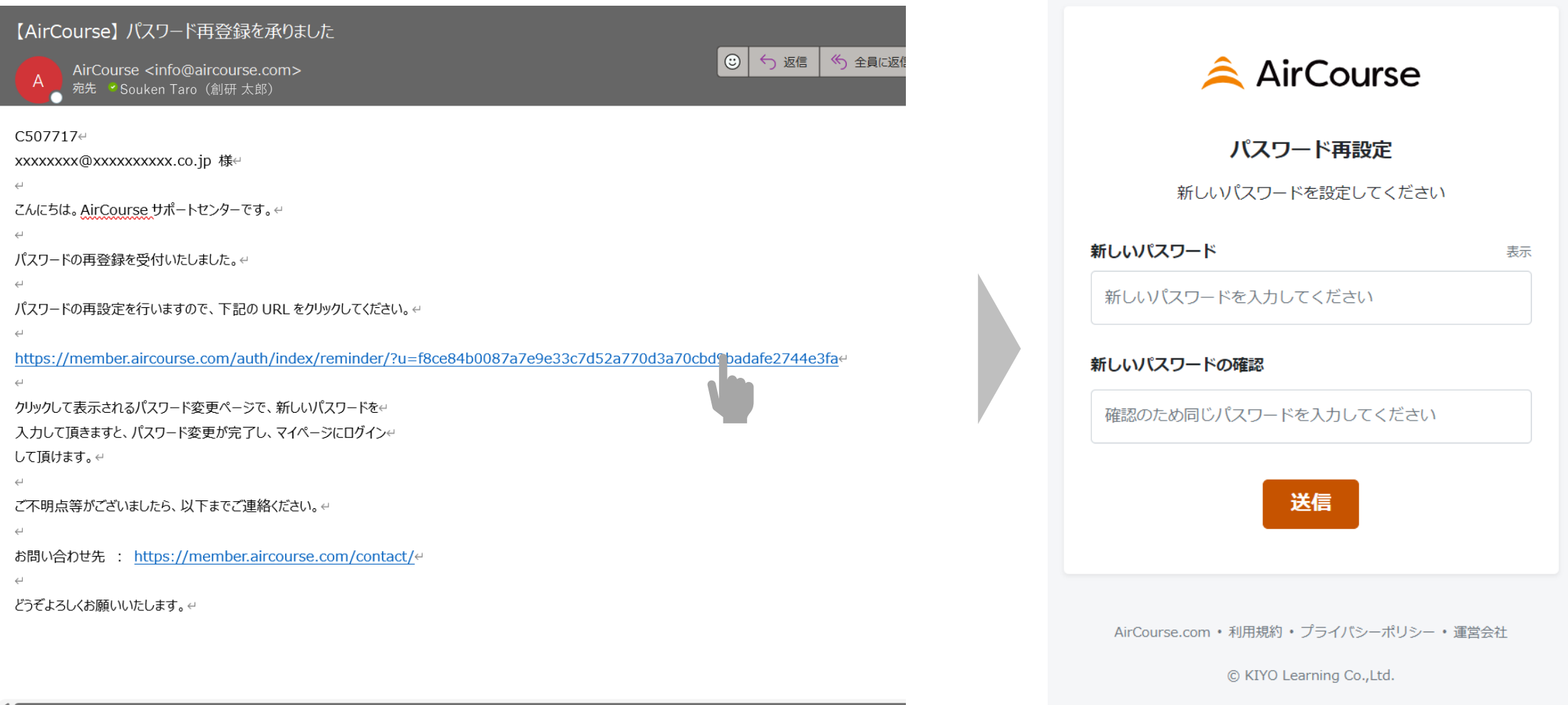

 $\widetilde{\mathbf{S}}$ 講画面 13

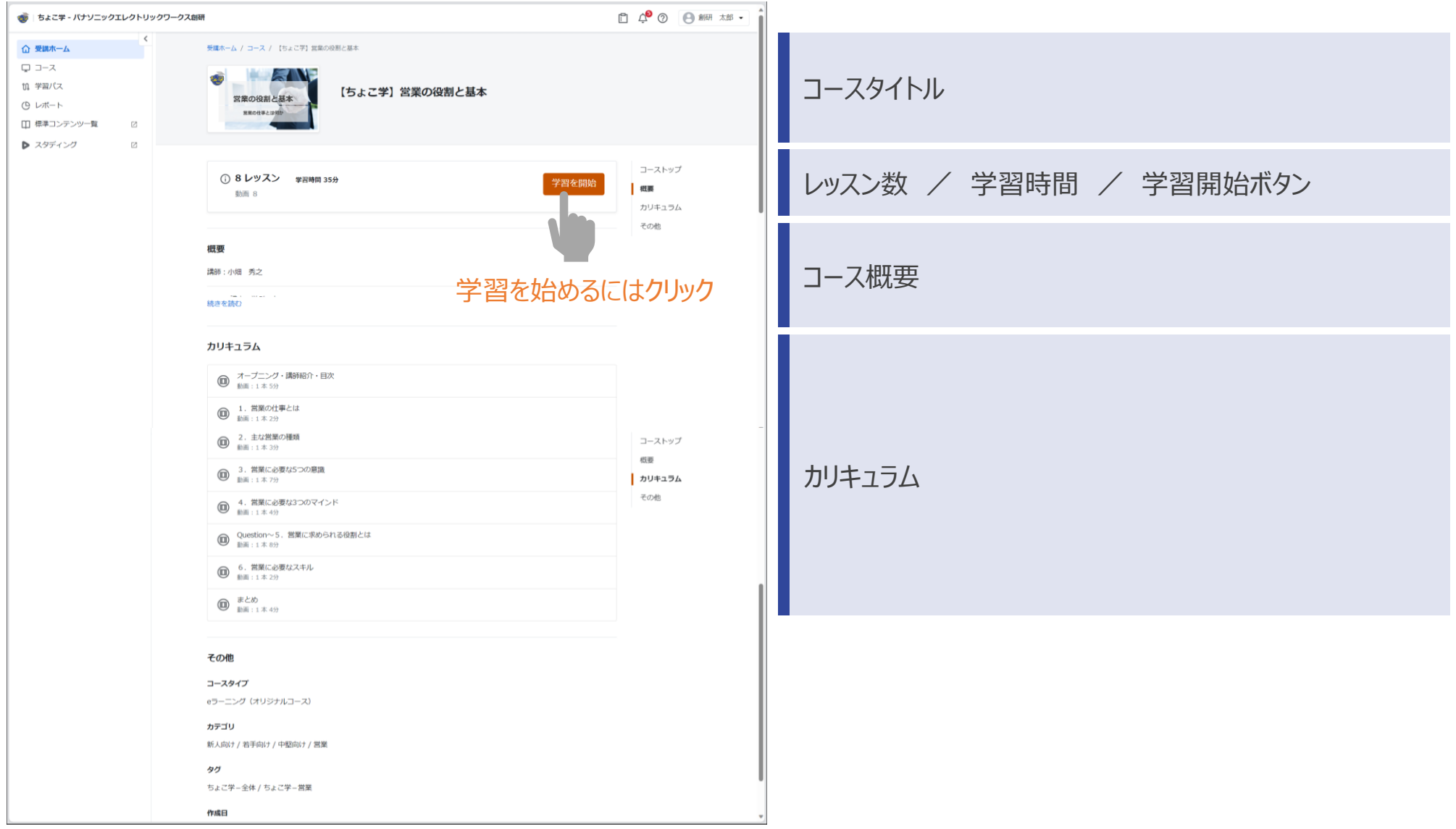

受講画面 <sup>14</sup>

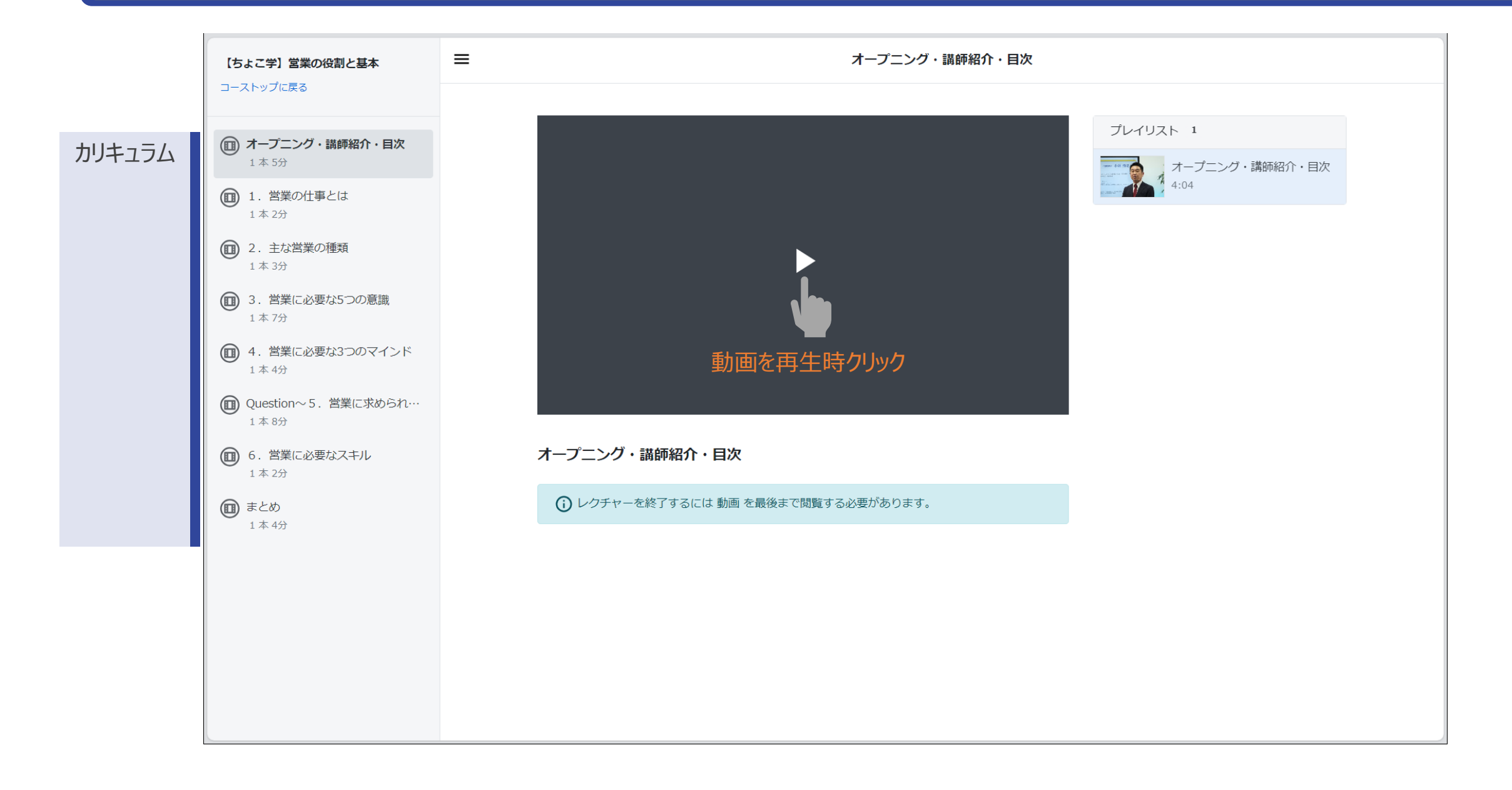

受講画面 <sup>15</sup>

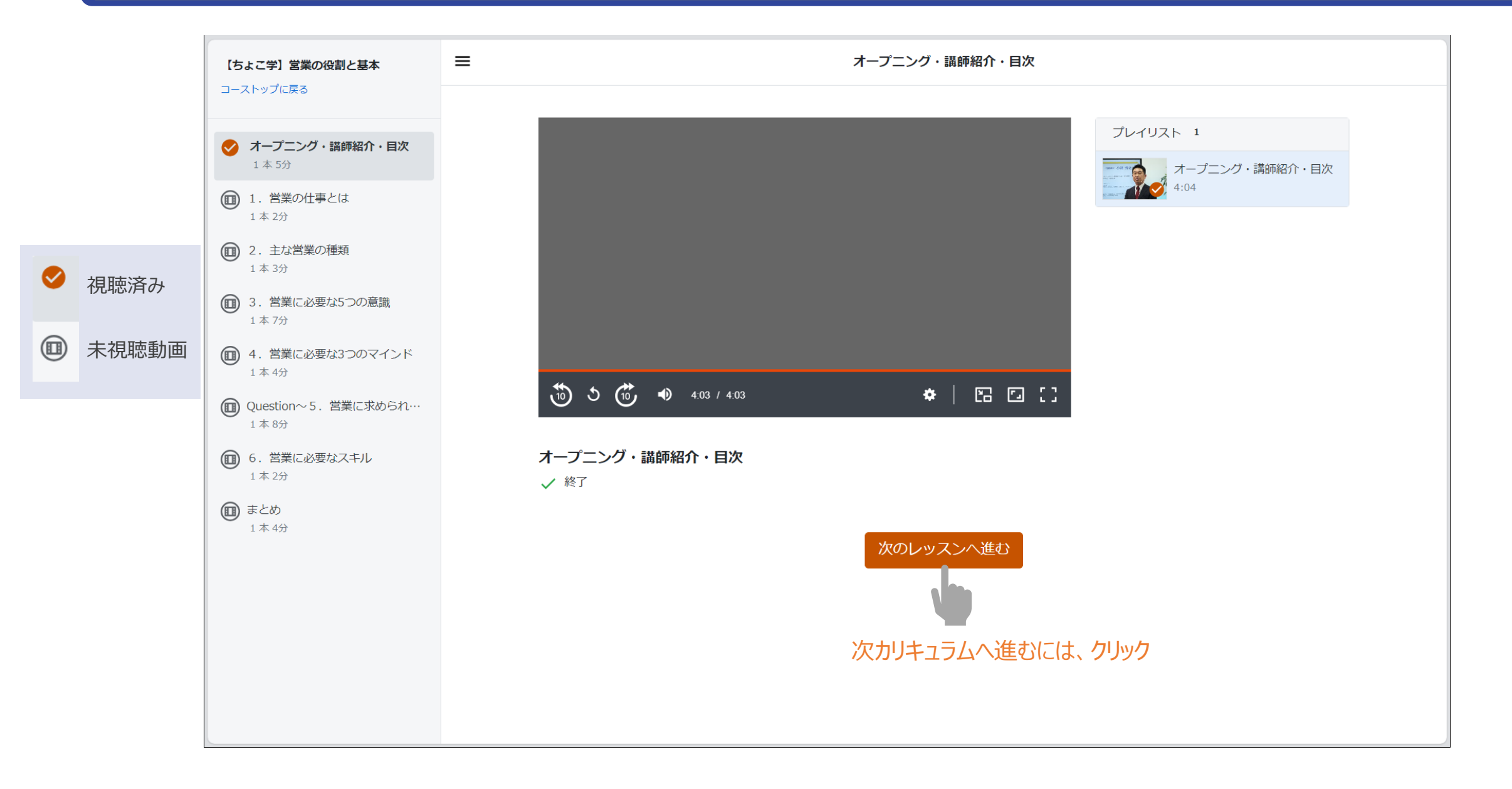

受講画面 <sup>16</sup>

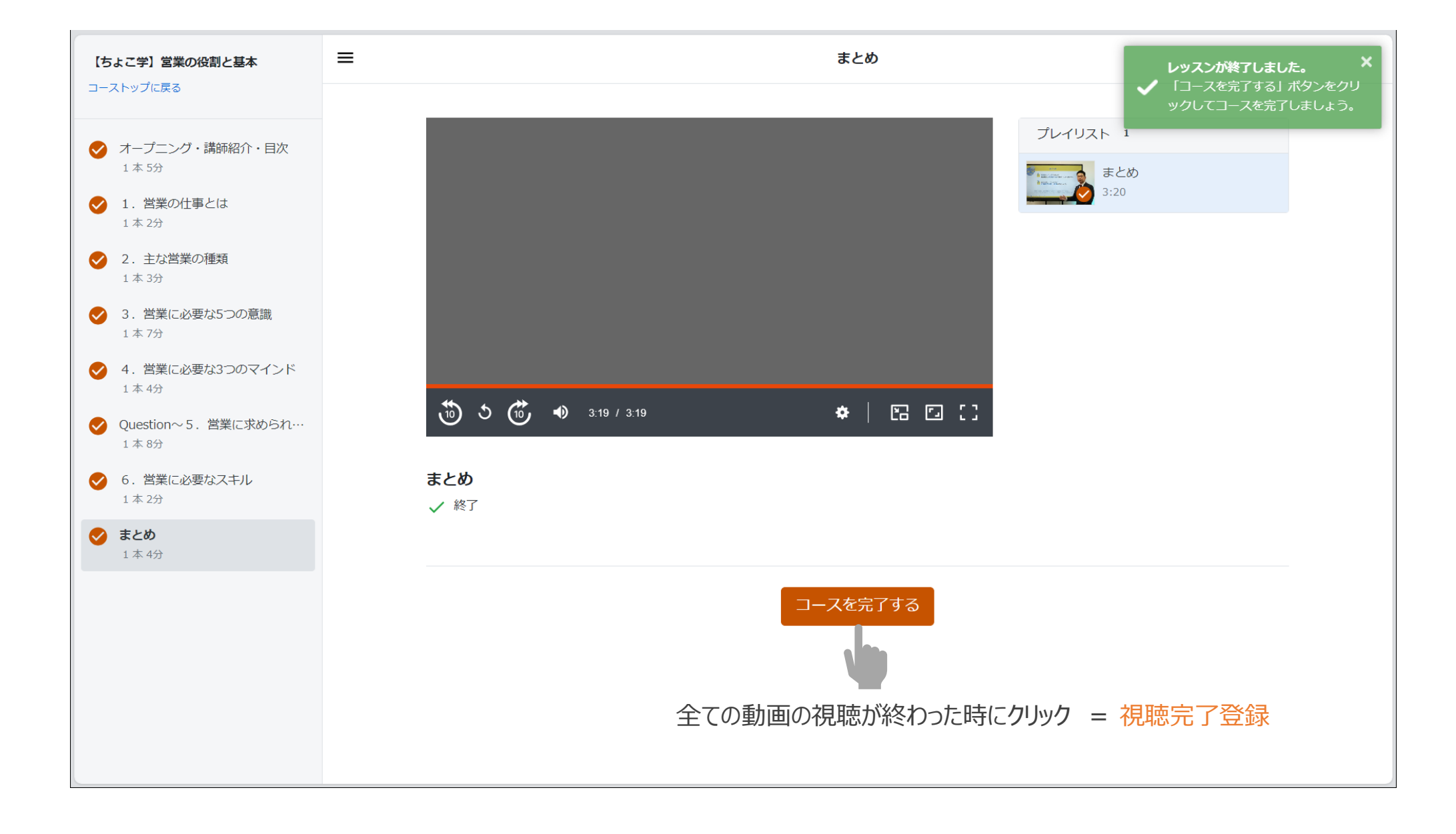

受講画面 <sup>17</sup>

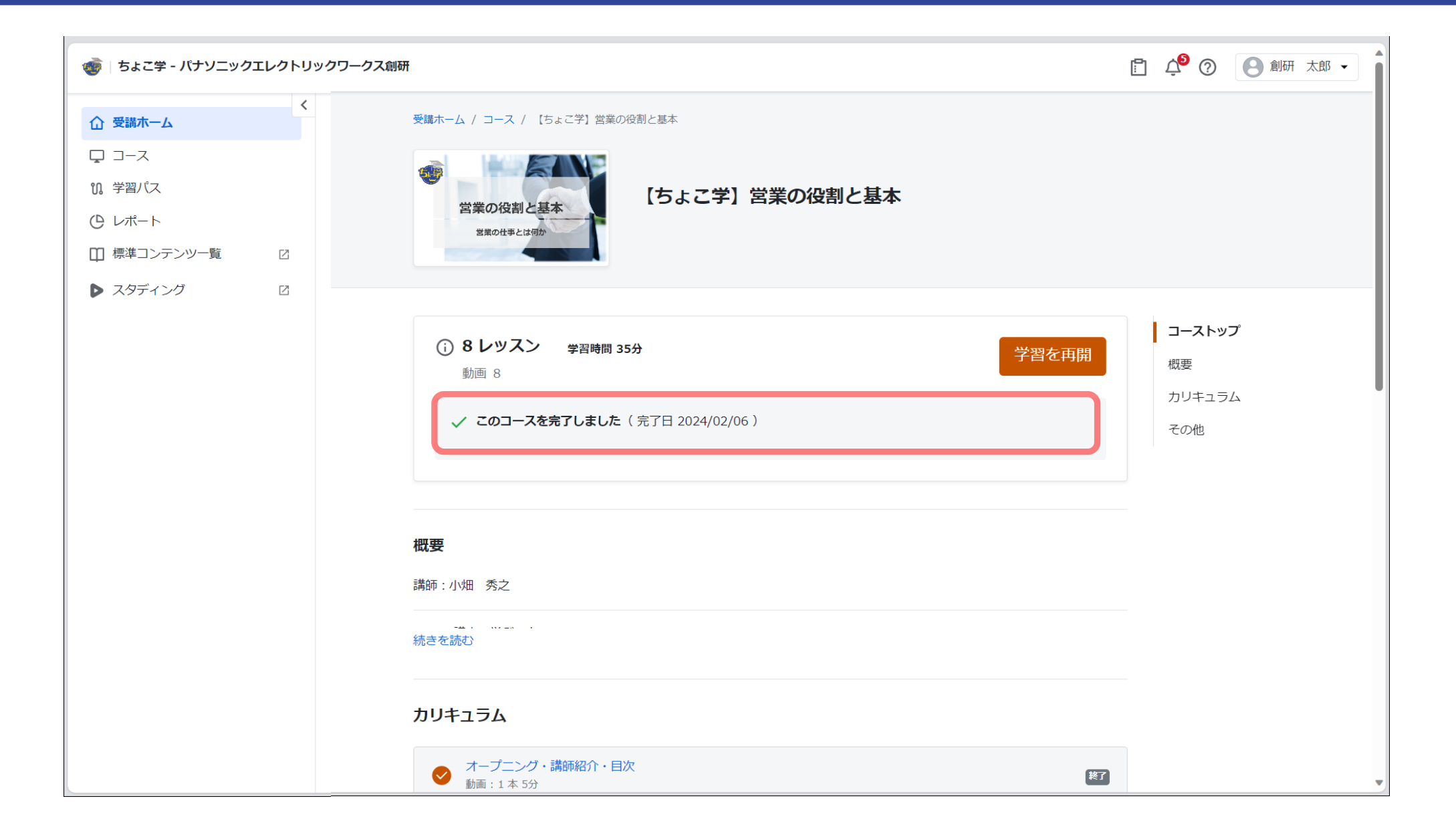

受講画面 <sup>18</sup>

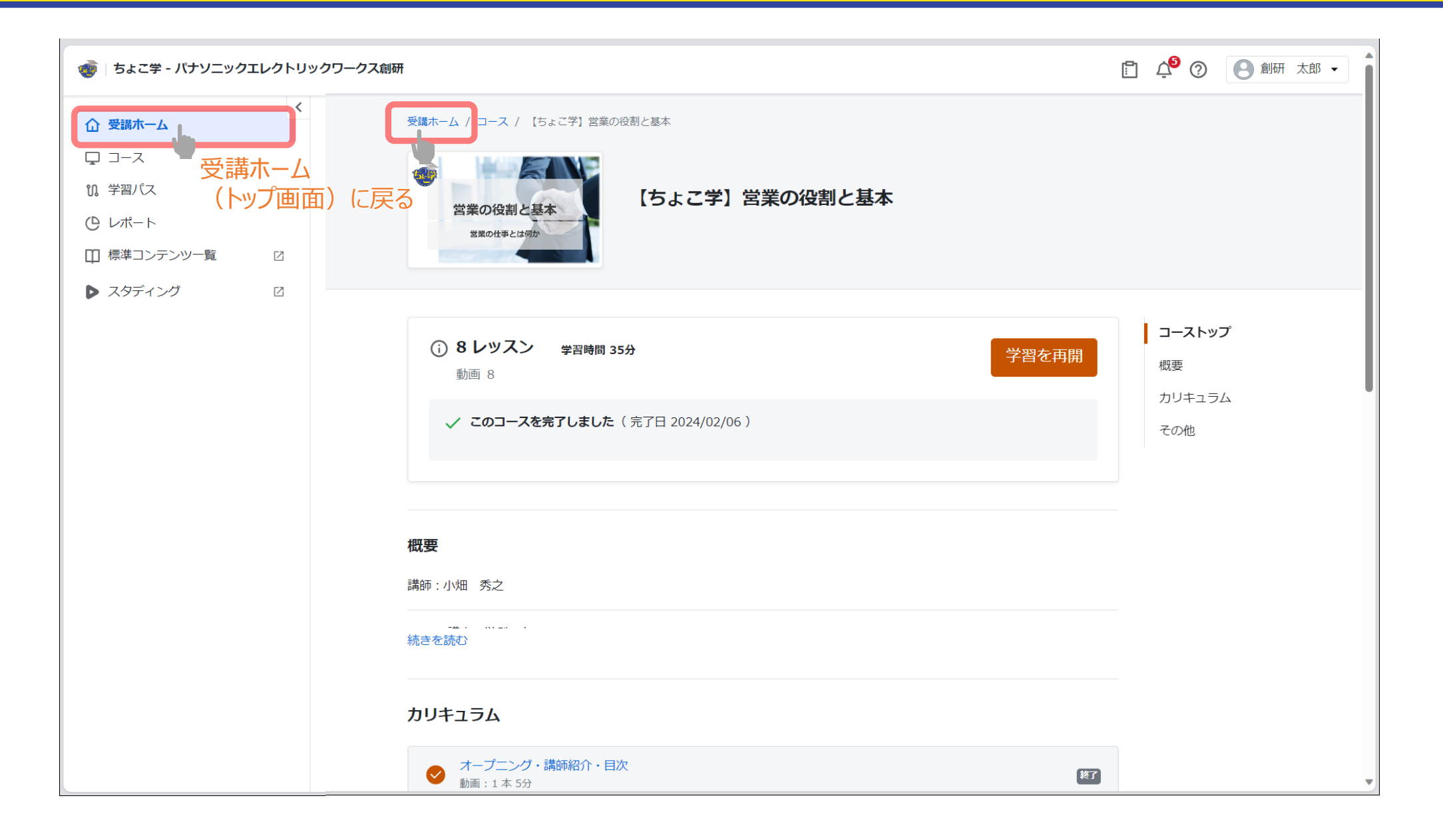

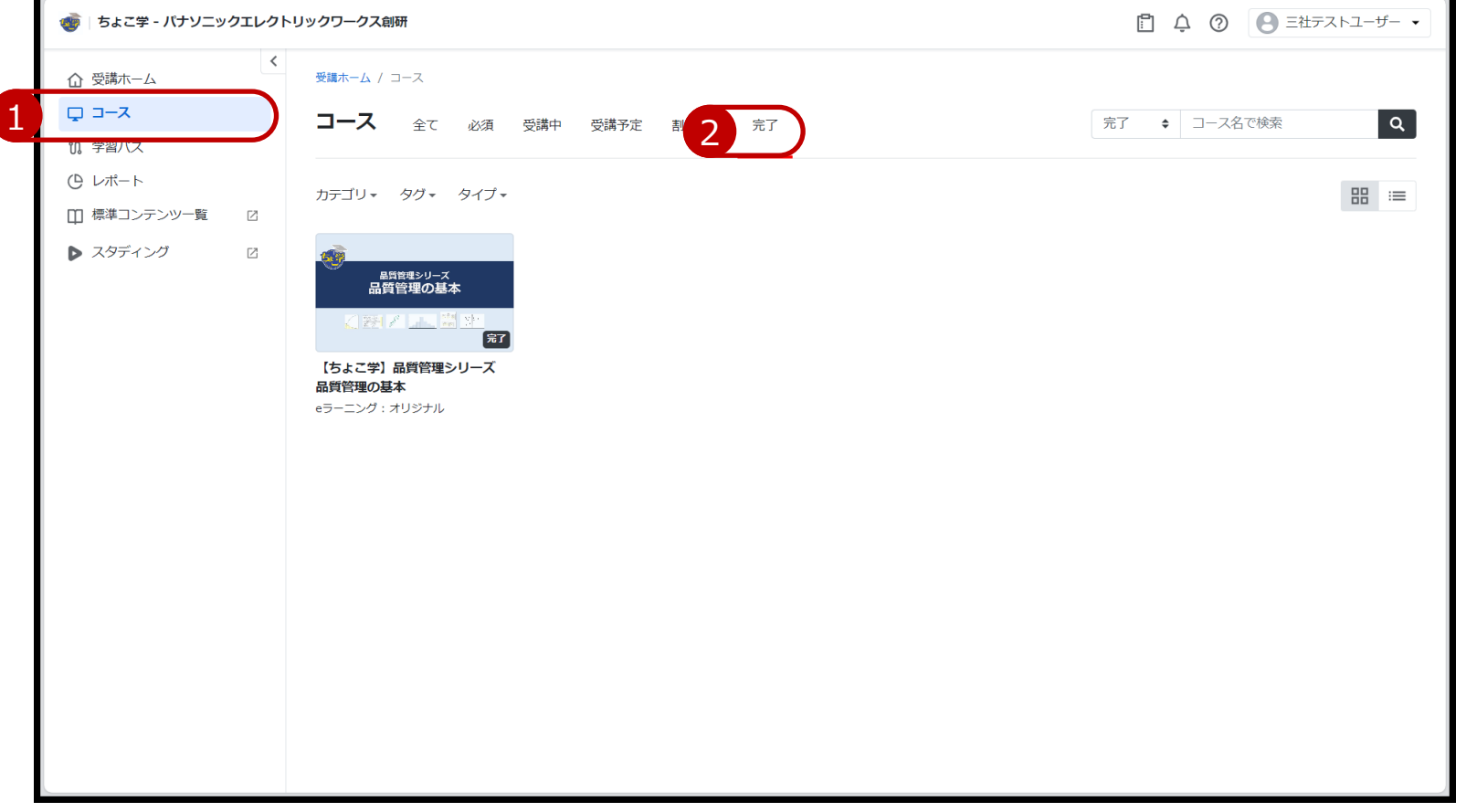

## キーワード検索もご活用ください

 $\alpha$